## **Pointage**

## **Comment pouvez-vous montrer plusieurs dossiers dans le pointage? Pointage - Comment pouvez-vous montrer plusieurs dossiers dans le pointage?**

Naviguez à Système -> Paramètres généraux -> Options. Vous y trouverez une liste de toutes les configurations d'options possibles dans PlanManager.

Trouvez l'option ATR\_FILES\_PER\_PAGE:

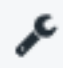

ATR FILES PER PAGE

Si vous cliquez sur cette option. Vous allez obtenir une liste dans laquelle vous pouvez changer la valeur et ensuite cliquez sur "Enregistrer":

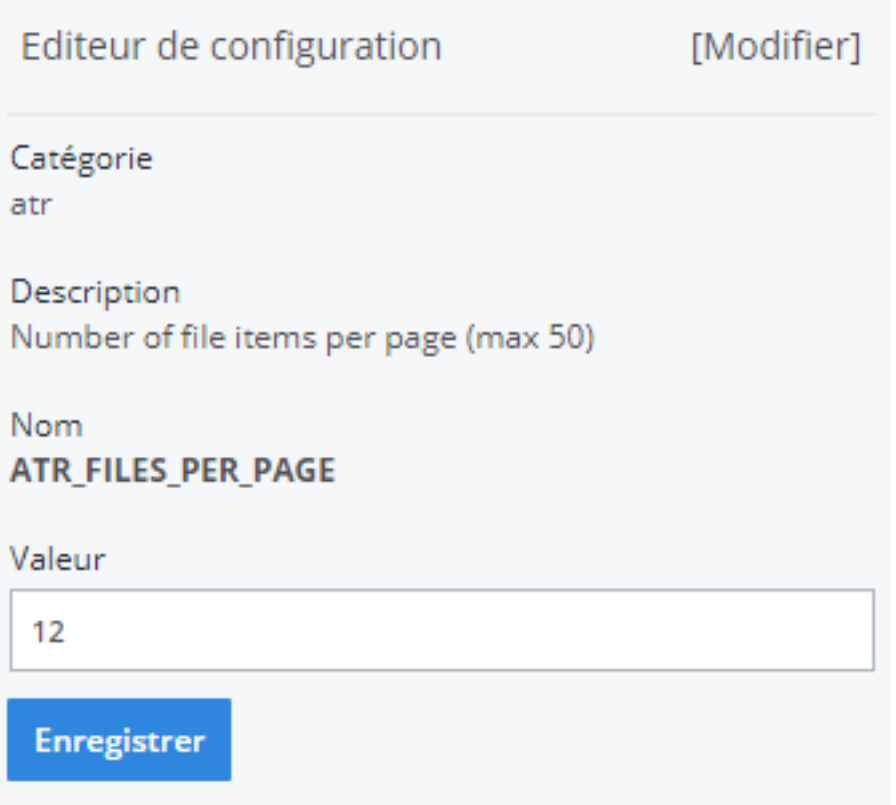

## **Pointage**

Référence ID de l'article : #1244 Auteur : Glenn De Landtsheer Dernière mise à jour : 2019-07-03 14:23

> Page 2 / 2 **(c) 2024 InSyPro <christof@insypro.com> | 2024-05-18 13:56** [URL: http://faq.insypro.com/index.php?action=artikel&cat=5&id=232&artlang=fr](http://faq.insypro.com/index.php?action=artikel&cat=5&id=232&artlang=fr)